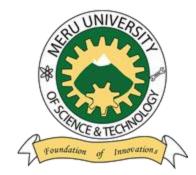

Meru University of Science & Technology

## User Manual for Hostel Booking

## HOSTEL BOOKING PROCEDURE

1. Students pegged to Town Campus who try to book the hostels will receive the notification as shown below.

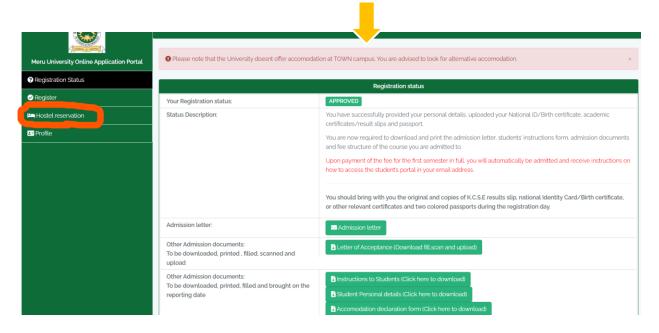

2. Students in Main and Marimba campus will be able to book the hostels by selecting only the hostel name as shown below.

| Contraction of the second second                                                                |  |                   |          |   |  |  |  |
|-------------------------------------------------------------------------------------------------|--|-------------------|----------|---|--|--|--|
| Meru University Online Application Portal                                                       |  | Hostel name/code: |          |   |  |  |  |
| ? Registration Status                                                                           |  | Hostel name/code: | Select   | ~ |  |  |  |
| ⊘ Register                                                                                      |  |                   | ✓ Submit |   |  |  |  |
| 🛏 Hostel reservation                                                                            |  |                   |          |   |  |  |  |
| Le Profile                                                                                      |  |                   |          |   |  |  |  |
|                                                                                                 |  |                   |          |   |  |  |  |
|                                                                                                 |  |                   |          |   |  |  |  |
|                                                                                                 |  |                   |          |   |  |  |  |
|                                                                                                 |  |                   |          |   |  |  |  |
|                                                                                                 |  |                   |          |   |  |  |  |
|                                                                                                 |  |                   |          |   |  |  |  |
|                                                                                                 |  |                   |          |   |  |  |  |
| Copyright © 2021 Meru University All rights reserved. I Powered by DSL Systems & Solutions Ltd. |  |                   |          |   |  |  |  |

3. After successful Hostel reservation, the students will be notified and asked not to make payment until they are accommodated.

| Meru University Online Application Portal | ✓ Hostel Reserved successfully. Please pay the indicated hostel space cost. |      |       |               |                          |                            |                                                                            |  |  |
|-------------------------------------------|-----------------------------------------------------------------------------|------|-------|---------------|--------------------------|----------------------------|----------------------------------------------------------------------------|--|--|
| Registration Status                       | My Reservations                                                             |      |       |               |                          |                            |                                                                            |  |  |
| ✓ Register                                | Hostel                                                                      | Room | Space | Academic year | Semester                 | Hostel Fees (Ksh)          | Status                                                                     |  |  |
| Hostel reservation                        | HOSTEL_A                                                                    |      |       | 2018/2019     | SEM1-2019/2020           | 0.00                       | Pending Allocation. Please wait before making any payment for accomodation |  |  |
| Profile                                   |                                                                             |      |       | Copyright (   | D 2021 Meru University A | ll rights reserved. ∳ Powe | vered by DSL Systems & Solutions Ltd.                                      |  |  |